## 知 SR6600路由器MPLS L3VPN 及OSPF多实例配置

**[管祥杰](https://zhiliao.h3c.com/User/other/0)** 2008-10-06 发表

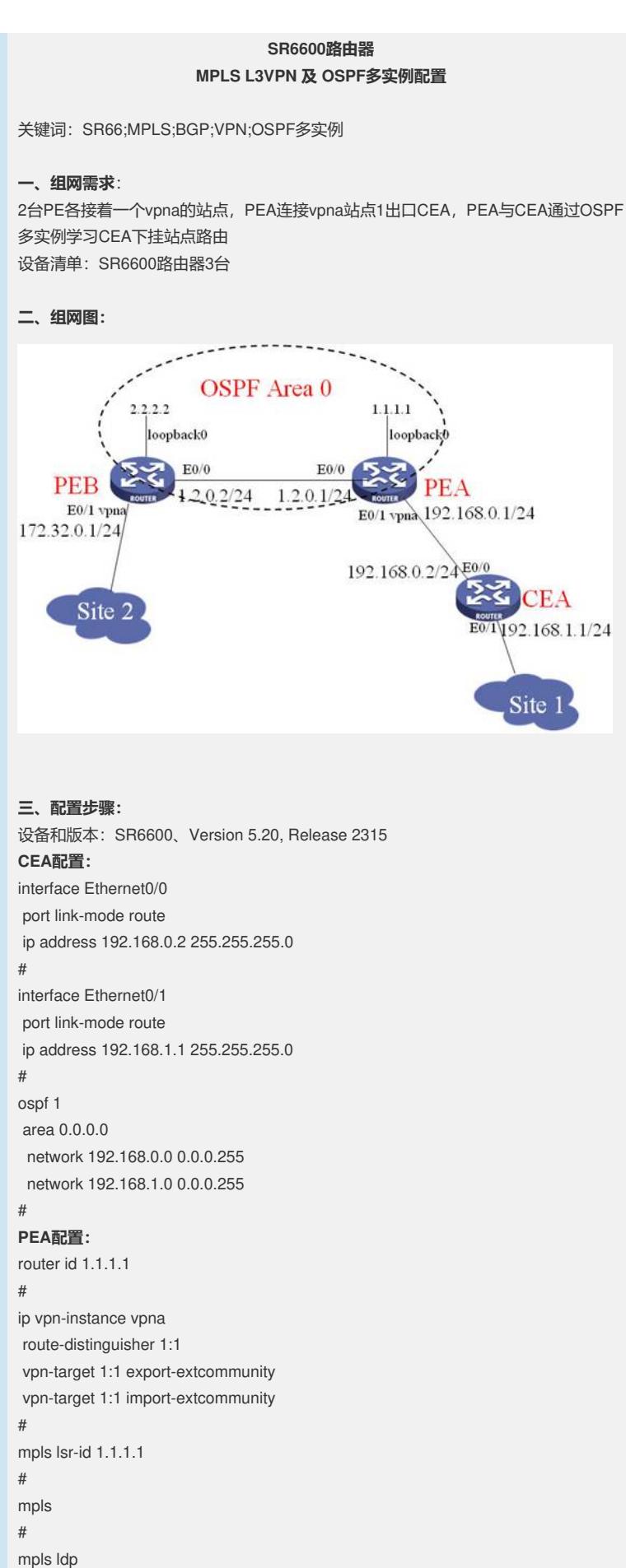

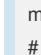

interface Ethernet0/0 port link-mode route ip address 1.2.0.1 255.255.255.0 mpls mpls ldp # interface Ethernet0/1 port link-mode route ip binding vpn-instance vpna ip address 192.168.0.1 255.255.255.0 # interface LoopBack0 ip address 1.1.1.1 255.255.255.255 # bgp 1 undo synchronization group 1 internal peer 1 connect-interface LoopBack0 peer 2.2.2.2 group 1 # ipv4-family vpnv4 peer 1 enable peer 2.2.2.2 enable peer 2.2.2.2 group 1 # ipv4-family vpn-instance vpna network 192.168.0.0 import-route ospf 2 # ospf 1 area 0.0.0.0 network 1.1.1.1 0.0.0.0 network 1.2.0.0 0.0.0.255 # ospf 2 router-id 192.168.0.1 vpn-instance vpna import-route bgp area 0.0.0.0 network 192.168.0.0 0.0.0.255 # **PEB配置:** # router id 2.2.2.2 # ip vpn-instance vpna route-distinguisher 2:1 vpn-target 1:1 export-extcommunity vpn-target 1:1 import-extcommunity # mpls lsr-id 2.2.2.2 # mpls # mpls ldp # interface Ethernet0/0 port link-mode route ip address 1.2.0.2 255.255.255.0 mpls mpls ldp # interface Ethernet0/1 port link-mode route ip binding vpn-instance vpna ip address 172.32.0.1 255.255.255.0

```
#
interface LoopBack0
ip address 2.2.2.2 255.255.255.255
#
bgp 1
undo synchronization
peer 1.1.1.1 as-number 1
peer 1.1.1.1 connect-interface LoopBack0
#
ipv4-family vpnv4
peer 1.1.1.1 enable
#
ipv4-family vpn-instance vpna
import-route direct
#
ospf 1
area 0.0.0.0
network 2.2.2.2 0.0.0.0
network 1.2.0.0 0.0.0.255
#
```
## **四、配置关键点**:

- 1. PEA上配置需要注意OSPF进程2的配置;
- 2. PEA的BGP和OSPF进程2的vpn路由要互相引入。